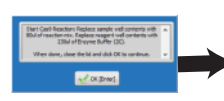

Remove tape seal. Start Cas9 Reaction: Replace sample well contents with 80ul of CATCH reaction mix. Replace reagent well contents with 230ul of Enzyme Buffer (C).

When done, close the lid and click OK to continue.

- 2. Open the lid and remove the adhesive seals from the cassette(s)
- 4. Replace the contents of the sample wells with **CATCH Reaction Mix, 80µl**
- 4. Replace the contents of the reagent wells with **Enzyme Buffer (C)**, 230ul
- 5. Close the lid (do not re-seal the wells).
- 6. In the pop-up window, press "OK" to resume the workflow
- 7. The User Event timer will countdown 1 minute.

 $00:01:00$ 

Α

8. At the end of the count down, the instrument will pause and a pop-up window will appear:

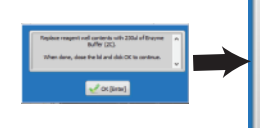

Replace sample well contents with 80ul of Enzyme Buffer (C)

When done, close the lid and click OK to continue.

- 8. Open the lid
- 9. Replace the contents of the sample wells with **Enzyme Buffer (C), 80µl**
- 10. Close the lid (do not re-seal the wells).
- 11. In the pop-up window, press "OK" to resume the workflow
- 12. The User Event timer will countdown 30 minutes.

#### **H. Stage 3: Collection**

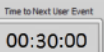

1. At the end of the count down, the instrument will pause and a pop-up window will appear:

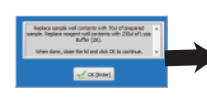

Stop Reaction: Replace reagent well contents with 230ul of HLS Lysis Reagent (A). Seal with tape.

When done, close the lid and click OK to continue.

- 2. Open the lid
- 3. Replace the contents of the reagent wells with Lysis Reagent (**A, H or G**), **230µl**
- 4. Seal the wells with new adhesive tapes and close the lid
- 5. In the pop-up window, press "OK" to resume the workflow
- 6. The User Event timer will countdown base on the target range (2-6hrs)
- 7. At the end of the count down, the run will end, and samples may be removed.

**! Caution!** Slowly pipette eluants with wide-bore tips to prevent shearing of DNA fragments

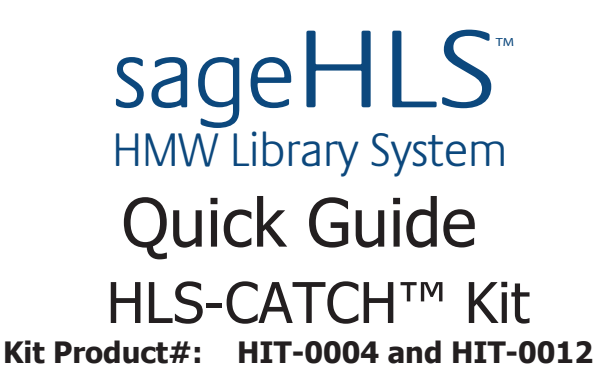

# **Materials supplied by Sage Science:**

4 /12 ea. Agarose Gel Cassettes 20 /60 ea. Adhesive Tape Strips 1 ea. HLS Lysis Reagent 10/30 ml (use one of the following): 1 ea. Enzyme Buffer, 15/40 ml; **C** 1 ea. Running Buffer, 40/115 ml 1 ea. 4X Enzyme Buffer for CATCH Mix 250µl/1ml F **Materials supplied or prepared by user:** HLS Lysis Reagent 3% SDS (**A**) HLS Lysis Reagent 1% SDS (**H**) HLS Lysis Reagent 3% Sarkosyl (**G**)

S.pyogenes Cas9 enzyme, wild Type:

**New England Biolabs Cat#** M0386T 400 pmol 20 μM M0386M 2,000 pmol 20 μM

## GuideRNAs\*:

**Integrated DNA Technologies (IDT) - custom order P**rovided in two halves; crRNA and tracRNA. crRNAs must be designed to flank the target sequence, the tracRNA is identical for all gRNAs.

\*Refer to the Guidelines for Preparing HLS-CATCH Enzyme Mix for instructions on preparation.

Help: support@sagescience.com or call 978.922.1832

460030 Rev D

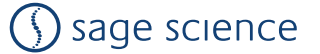

#### **A. Prepare a cell suspension** *(refer to the guide provided with the kit)*

**B. Prepare the Gel Cassette** *(refer to Section 4 in the SageHLS Operations Manual)*

- 1. Clear air bubbles around the perimeter of the gel columns
- 2. Clear air bubbles from behind the elution wells
- 3. Place cassette(s) on instrument nest(s) and remove adhesive tape(s)
- 4. Replace the contnect of the elution wells with **80µl** of **Running Buffer (E)**
- 5. Add **Running Buffer (E)** to upper buffer chambers of each sample column until the buffer level is flush with the cassette cover

## **C. Prepare for the Run in the SageHLS Software**

- 1. Go to the Main Screen
- 2. Press the folder icon and select "HLS\_CATCH" from the file folder pop-up. Select a file with size range suffix that matches the genomic target size:

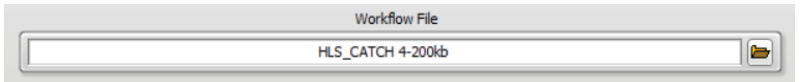

3. Select the samples lanes to be used by clicking the check boxes, and enter sample IDs in the text fields (optional):

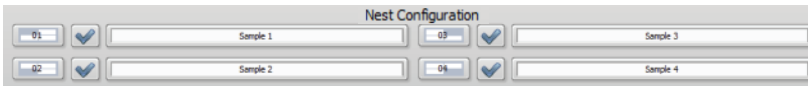

## **D. Run the Check Current Test**

- 1. Close the lid
- 2. Press the "Check Current" button in the Command Menu:

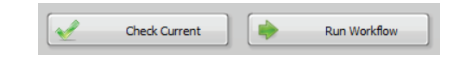

- 3. A pop-up window will appear. Press "Start" in the window.
- 4. At the completion of a successful Check Current test, press "Return" :

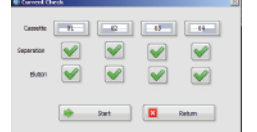

## **E. Begin the Run**

1. Press the "Run Workflow" button in the Command Menu:

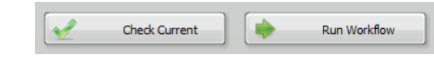

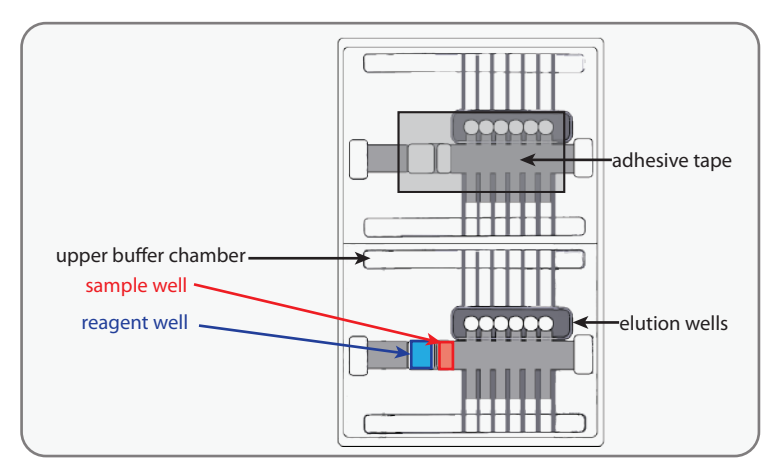

#### **E. Begin the Run**

1. Press the "Run Workflow" button in the Command Menu:

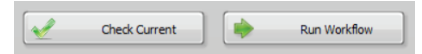

#### **F. Stage 1: Extraction**

1. The instrument will pause, and a pop up window will appear:

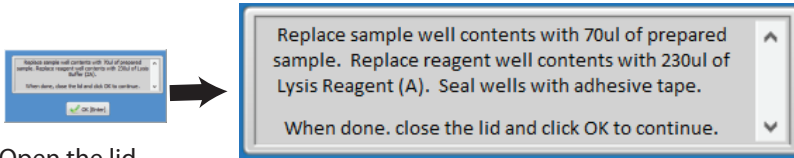

- 2. Open the lid.
- 3. Replace the contents of the sample wells with **Cell Suspension, 70µl**
- 4. Replace the contents of the reagent wells with **Lysis Reagent** (**A, H or G**),  **230µl**
- 5. Seal the wells with adhesive tape
- 6. Close the lid.

**G. Stage 2: Treatment**

7. In the pop-up window, press "OK" to resume the workflow.

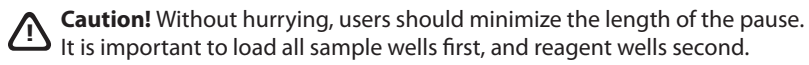

8. The User Event timer will countdown ~1 hr.

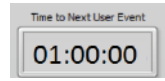

1. At the end of the count down, the instrument will pause and a pop-up window will appear: